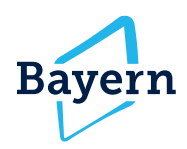

# Ausflugsticker Bayern

# **QR-Code Meldung**

Mit den QR-Code Meldungen führt der Ausflugsticker Bayern eine "halbautomatisierte" Lösung ein, um die aktuell noch manuelle Pflege der Meldungen zu erleichtern. Die QR-Code Meldungen dienen zur vereinfachten Meldung von Auslastungen an verschiedenen Orten, Parkplätzen, Museen oder auch Wander-/Radwegen. Mit Hilfe des Smartphones oder des Tablets können aktuelle Auslastungen abgesetzt werden und die NutzerInnen des Ausflugstickers können somit aktiv gelenkt und auf Alternativen mit geringer Auslastung aufmerksam gemacht werden.

# So einfach geht's

- **1. QR-Code Meldungsseite für entsprechenden Stamm generieren**
- **2. QR-Code Meldungsseite ausdrucken und an zentralem Punkt für die MitarbeiterInnen zugänglich machen**
- **3. Entsprechenden QR-Code für die Auslastung vor Ort scannen, Auslastung bestätigen, PIN eingeben und Meldung absetzen**

# Schritt für Schritt zur QR-Meldung

**1. Generierung der QR-Code Meldungsseite**

Um eine QR-Meldungsseite zu generieren, muss der entsprechende Stamm gesucht werden. Noch auf der Übersichtsseite, kann man über die drei Punkte rechts des POIs auf "**QR-Code Meldungsseite erstellen"** drücken. Um für mehrere Stämme gleichzeitig Meldungsseiten zu erstellen, kann man links mehrere auswählen und dann links unten bei "Aktion auswählen" die Option "QR-Code Meldungsseite erstellen" auswählen.

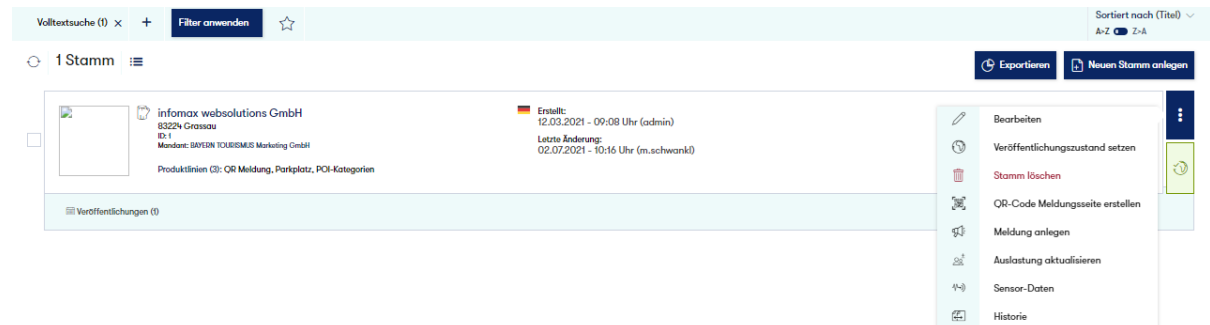

**1**

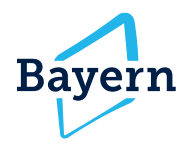

Für die Validierung der QR-Codes ist ein PIN nötig, der mit der Generierung der QR-Code Meldungsseite erstellt wird. Bei der ersten Generierung bitte "Neue PIN generieren" auswählen. Wurde bereits eine Seite erstellt ist der PIN im Stamm unter **Module --> QR-Meldung** einsehbar. Außerdem ist der PIN auch auf der QR-Code Meldungsseite aufgeführt.

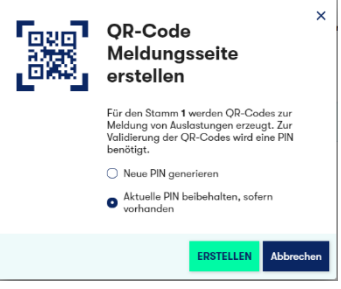

### **2. QR-Code Meldungsseite**

Bei der Erstellung wird eine HTML-Datei generiert, die auf das Format DIN A4 optimiert wurde und somit gut druckbar ist. Auf dieser Datei sind drei QR-Codes mit einem Ampelsystem abgebildet und dem notwendigen PIN, um Meldungen abzusetzen. Auf der Vorderseite sind die Ampeln mit den Codes zum Auslegen oder Aufhängen. Auf der Rückseite bzw. zweiten Seite befindet sich der PIN, sodass nur die Meldestelle darauf Zugriff hat, um Missbrauch zu vermeiden.

Die HTML-Datei beziehungsweise den Ausdruck davon an einer zentralen Stelle den MelderInnen (nur den MitarbeiterInnen) zugänglich machen.

Die grüne Ampel entspricht einer Auslastung unter 50% (geringe Auslastung), die orangene Ampel zeigt eine mäßige Auslastung zwischen 50% und 80%. Die rote Ampel entspricht einer hohen Auslastung über 80% Auslastung.

#### Ausflugsticker Bayern: Auslastungsmeldung

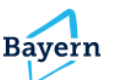

.<br>Über dieses Blatt können Sie bequem die Auslastung für den folgenden POI melden

infomax websolutions GmbH (ID: 1)

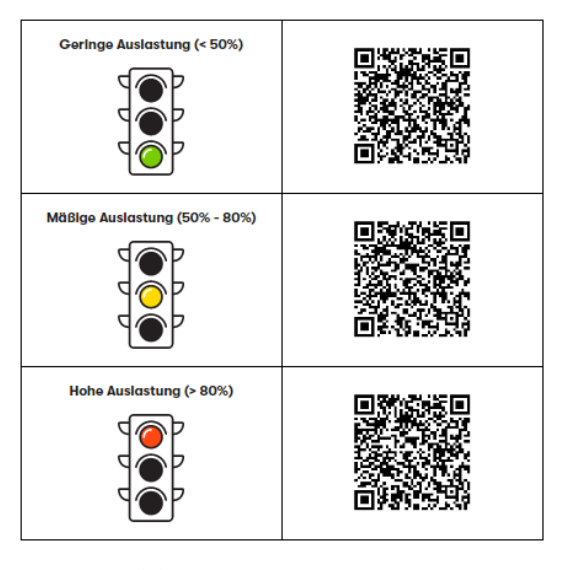

solutions GmbH (ID: 1)<br>-Instanz: https://ausflugsticker.imxplatform.de/imxplatform3

Saite 1/2<br>04.08.2021 14:08

#### Auslastungsmeldung

Für die Auslastungsmeldung über QR-Code ist zur Bestätigung die Eingabe eines PIN-Codes<br>erforderlich Ihr POI: infomax websolutions GmbH (ID: 1)

Ihr PIN-Code lautet:

**2**

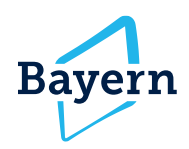

## **3. QR-Code scannen und Meldung absetzen**

Die Meldungen, die mit den QR-Codes abgegeben werden, sind Meldungsarten, die eine Auslastung angeben, also "Auslastung" und "Parken". Die Meldungsart der QR-Code-Meldung wird automatisch ausgewählt und richtet sich nach den ausgewählten POI-Kategorien des jeweiligen Stammes. Für einen Parkplatz also bitte im Vorfeld die POI-Kategorie "Parkplatz" auswählen, um eine Meldung mit "Parken" zu veröffentlichen.

Um eine Meldung über die Auslastung abzusetzen, bitte den entsprechenden QR-Code mit dem Smartphone scannen. Auf dem Smartphone/ dem Tablet die Meldung bestätigen, den PIN eingeben und die Meldung absenden. **WICHTIG:** Eine QR-Code Meldung ist jeweils nur bis Mitternacht des gleichen Tages gültig!

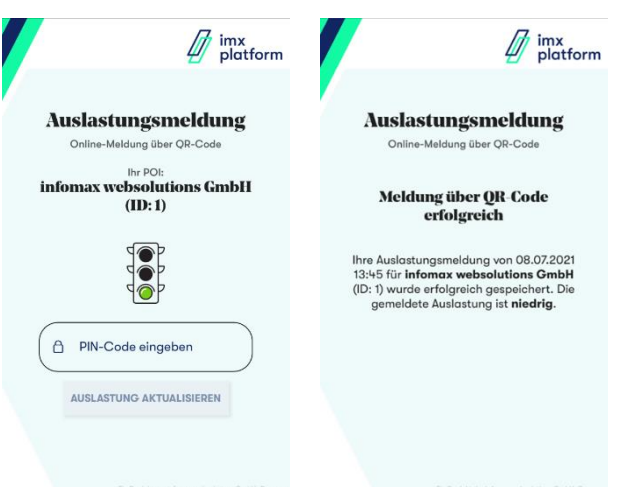

#### **Herausgeber:**

#### **BAYERN TOURISMUS Marketing GmbH**

Arabellastraße 17 81925 München

**3**